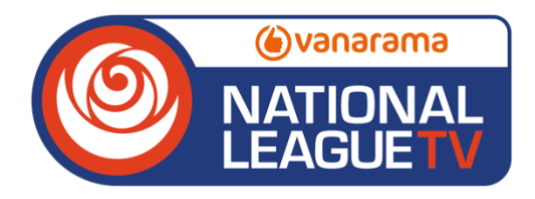

# **NATIONAL LEAGUE TV**

## **How do I create a new account on National League TV?**

Head to National League TV and click the 'Log In' icon in the top-right corner of the page, then click Register.

Follow the sign-up process instructions – when the form asks for your favourite team, please select your favoured team or 'Friend of Football' if you don't support a team in the Vanarama National League.

## **How do I purchase a pass?**

Head to National League TV and click 'Packages' where you will be shown all the available Match Passes for sale in your country.

Please select the correct Match Pass for the corresponding game you want to view.

Click on 'Buy Now' and follow instructions to purchase.

## **How do I watch the stream?**

If you have purchased an eligible Match Pass, click on the 'Schedule' tab to view the fixtures currently scheduled for streaming.

Approximately 30 minutes before kick-off, the fixture tabs will become 'live' (shown with a red dot appearing on them) – simply click the tab for your chosen match and you will be taken to the stream of that game.

## **Where do I go if I need help with National League TV?**

There are two ways you can get support with anything on NLTV.

Once you're on the homepage, you will see an orange icon that says '(?) NLTV Help' which will take you through FAQs. If this function doesn't solve things, please email [nationalleaguelive@streamamg.com.](mailto:nationalleaguelive@streamamg.com)

Queries sent to the National League 'Info' box will not be actioned.

**Find a comprehensive list of FAQ[s here.](https://www.nationalleaguetv.com/faqs)**